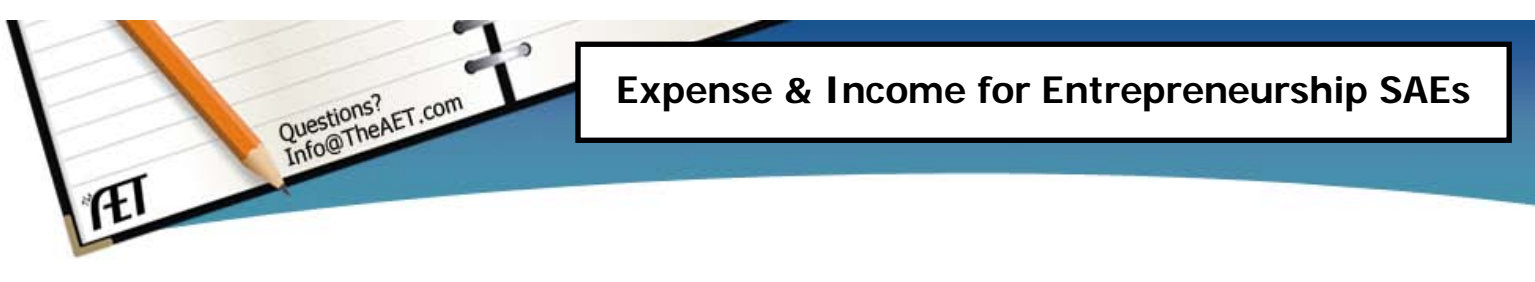

**Purpose**: This guide helps students with entrepreneurship SAEs with the process of entering cash and non-cash expenses and income for their SAE projects. Each of the following areas also serve as essential financial elements that should exist in any enterpreneurship SAEs.

**A. Cash Expenses:** This area represents outlays of business cash –

examples are inventory purchased for resale such as your market animal for show, purchase of seed for a farming operation or supplies for repairing a poultry house for show boilers.

### Steps:

- 1. Choose FINANCES Menu & have the entrepreneurship SAE setup in the Experience Manager (just first time)
- 2. Choose NEW CASH INCOME OR EXPENSES Then choose ENTER CASH EXPENSE
- 3. Complete each area…
	- a. Date of the expense,
	- b. Vendor (where purchased),
	- c. Choose the SAE for the expense (you can choose one for each line)
	- d. Choose the expense category (choose the most appropriate one)
	- e. \$ Value of the item (total cost)
	- f. Memo this can be any description or if there is a unit of measure such as pounds=lbs or head=head…and comma (,) is used to separate quantifiable items such as these types of descriptions

## **B. Cash Income:** This area represents inflows of cash for the business

– such selling a show animal, selling a crop produced and service income developed from providing a service such as landscaping.

## Steps:

- 1. Choose FINANCES menu
- 2. Choose NEW CASH INCOME OR EXPENSE Then choose ENTER CASH INCOME
- 3. Complete each area…
	- a. Date of the sale,
	- b. Vendor (who the sale is to),
	- c. Choose the SAE for the income (you can choose one for each line)
	- d. Choose the income category (choose the most appropriate one)
	- e. \$ Value of the item (total sales \$)
	- f. Memo this can be any description or if there is a unit of measure such as pounds=lbs or head=head…and comma (,) is used to separate quantifiable items such as these types of descriptions

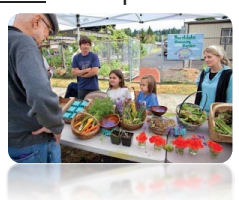

# **C. Non-Cash Transactions: -** This area represents transactions that

are moving income/expenses between projects – such as working for your parents in exchange for use of family land for projects; or transferring hay from your hay enterprise (experience) to your cattle enterprise (experience); or using products not sold at home; or even transferring a current item to capital (such as a heifer to a cow-capital item).

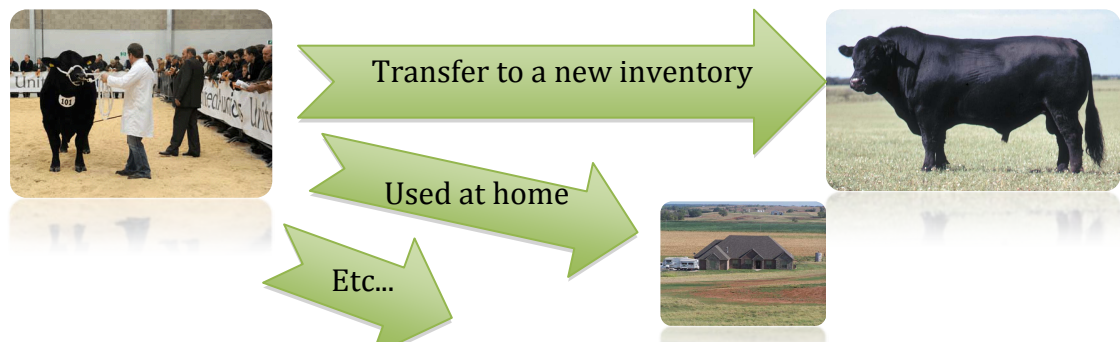

#### Steps:

- 1. Choose FINANCES Menu
- 2. Choose Non-Cash Income/Expense, such as labor exchange, transfers, or home use
- 3. Select the non-cash that is best for your situation…
	- SAE Labor Exchange As part of your SAE, you worked in exchange for feed, pen rent, etc.

Non-SAE Labor Exchange - Independently of your SAE, you worked in exchange for feed, pen ጽ rent, etc.

**J** Transfer/Barter - Move inventory value between experiences.

Receive a Gift - You receive a gift of feed, materials, etc that has cash value, but no money changes hands.

- Used at Home You give away some of your inventory to your family.
- Transfer Value from Experience to Capital Item You raised a heifer and you want to transfer its value into a capital item for a cow/calf operation.

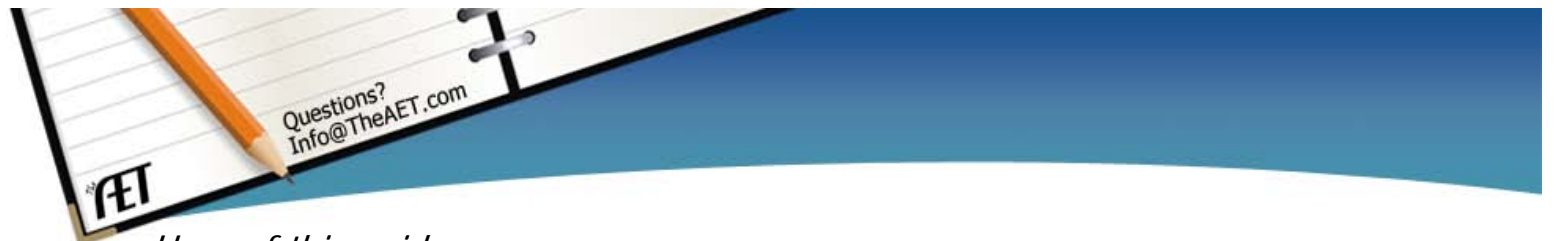

Uses of this guide:

- 1. Serves as a great guide for students just getting started to record their entrepreneurship SAE
- 2. Serves as a check list of basic entries for an SAE experience in this area
- 3. Usually this guide would accompany the "Selecting an SAE and Creating the Experience in AET Guide", "Entering Records from Previous Years" ,and "Managing an Entrepreneurship SAE Guide"